## 第 42 回全国障害者技能競技大会

## パソコン組立 競技課題 B

1 競技課題

与えられた組み立て済みのパソコンの指定された部品を取り外してメンテナンス作業をした後、 組み立て直す。その後、各種ソフトウェアについて設定を行う。詳細については項目7を参照。

2 競技時間

4時間

3 材料

別紙のとおり。

※材料が競技者の過失により破損した場合は、競技委員に申し出て交換することができる。し かし、この場合は減点対象となる。ただし、初期不良と認められる場合には減点対象としない。

## 4 競技用道具

プラスドライバ、ニッパー、ラジオペンチなど競技者が持参した道具を使用する。

独自に加工した道具・機材または競技者に対して著しく有利になると判断されるもの(電動の 道具類等)については使用することを認めない。ただし、障害の状況により加工せざるを得ない ものなど、事前に承認を得ている道具類は使用することができる。

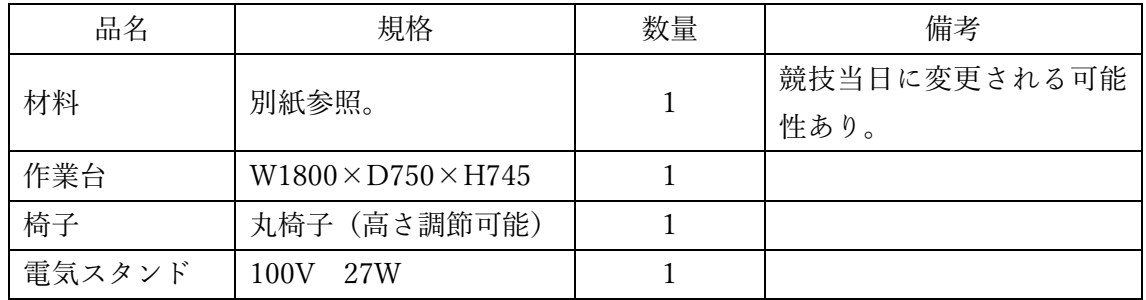

5 会場に準備されている環境

## 6 注意事項

- (1)競技エリアでは、競技専門委員及び競技スタッフの指示に従うこと。
- (2)競技開始の合図があるまで、待機することとし、材料には手を触れないこと。
- (3)競技時間中にお手洗いに行く場合や体調不良になった場合は競技委員に申し出て、指示 に従うこと。
- (4)OS やドライバのインストール時間やパーティションのフォーマット時間などは競技時 間とする。このため、昼休憩中にこれらの操作が行われている場合は、ソフトウェアが 次の入力待ち(ユーザーの操作待ち)状態になるまでの時間を競技時間として計測し、 終了時刻からマイナスする。
- (5)競技内容に関する質問については受け付けない。

7 競技課題の詳細

(1) パソコンの分解

組み立て済みのパソコンは別紙の各種部品から構成されている。下記のブロック図も参考に 以下の部品を取り外し、競技委員に報告する。競技委員の確認後、次の作業を実施する。 ※作業の工程は以下の順序の限りではない。また、配線について結線する際に初期状態である 必要はない。

- ・メモリ
- ・CPU

背 面

- ・CPU クーラー
- (2) パソコンの組み立て

(1)で分解した各種パーツを下記のブロック図も参考に再度組み立て直す。この時、以下 の仕様が満たされていること。

※作業の工程は以下の順序の限りではない。

- ·マザーボードに CPU (クーラーも含む)が取り付けてあること。
- ・CPU とクーラーの接着部は、古いグリスをふき取り新しいグリスが塗ってあること。
- ・マザーボードにメモリが取り付けてあること。このとき、1枚追加し、2枚取り付けてある こと。
- ・マザーボードに SSD が取り付けてあること。このとき、HDD1つを追加で取り付けること。
- ・電源ユニットの電源ケーブルは必要なケーブルのみ接続すること。
- ・ケース内の配線はできるだけ空気の流れを阻害しないように結束バンドでまとめて工夫する こと。また、SATA などのケーブルにおいても曲げ角度や張り具合などを配慮すること。

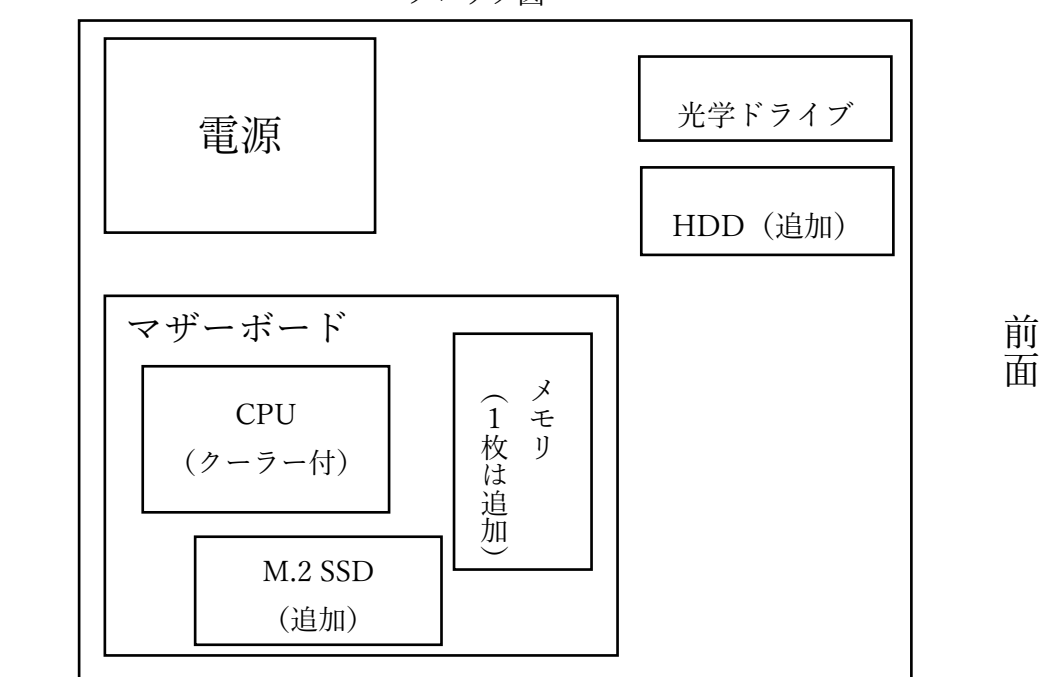

ブロック図

 $< 1$  2 1 > B - 2 / 4

(2)ソフトウェアに関する設定

①BIOS の設定

- ・日付を 2022/11/5 とする
- ・時刻を 指定された時計 の時刻とする。
- ・言語を 日本語 とする。
- ②OS のインストール及びドライブの設定

HDD に Windows10 (64bit) をインストールする。この時、インストール用 USB はマ ザーボードのものを使用するとよい。また、以下の指定された内容以外の設定について は任意の設定で構わない。基本情報は以下の通り設定する。

- ・C ドライブ(OS 用)のパーティションの容量は 100GB とする。
	- この時、1KB=1024B で計算すること。
	- ・ユーザー名:自分の姓+ゼッケン番号
	- ・パスワード:なし
	- ・パソコン名:自分の姓+ゼッケン番号
- ・HDD にデータ保存用として D ドライブを作成する。このとき、パーティションの容量 は 100GB とし、1KB=1024B で計算すること。
- ・OS から確認した C ドライブ及び D ドライブの容量(プロパティ値)については 0. 1 GB 以内の誤差を認めるものとする。
- ・E ドライブを光学ドライブとする。

③HDD にインストールした OS へドライバをインストールする

以下のドライバをインストールする

- ・INF Driver
- ・HD Audio Driver and Application
- ・ME Driver
- ・Intel LAN Driver

④HDD にインストールした OS の LAN アダプターを以下の通り設定する

- ・IP アドレス: 192.168.2.100
- ・サブネットマスクの設定: 255.255.255.0
- ・デフォルトゲートウェイの設定: 192.168.2.254
- ・DNS の設定: 172.17.42.250

⑤OS 起動時の設定

OS を起動する際に HDD にインストールした OS が優先的に起動されるようにすること。 また、OS を選択する際の猶予時間(タイマー)については5分に設定すること。

※すべての作業が終了した後、パソコンはシャットダウンしておくこと。 ※机上やごみなどは整理・整頓しておくこと。

$$
<1\ 2\ 1> B-3\,\diagup\,4
$$

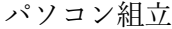

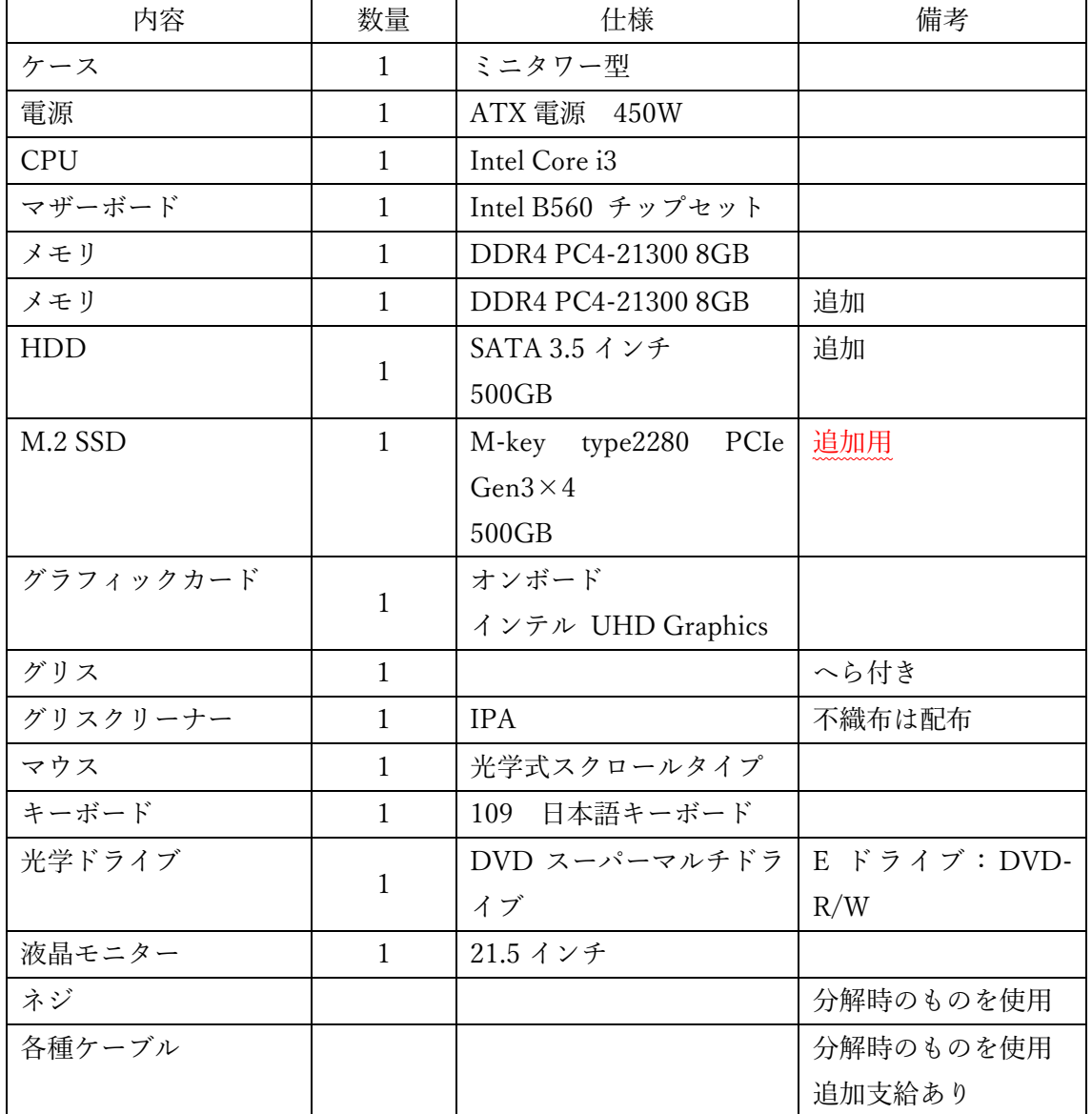

ソフトウェア

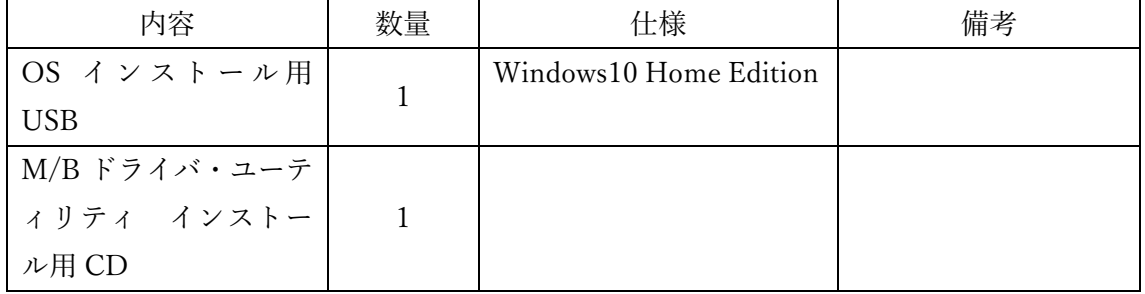